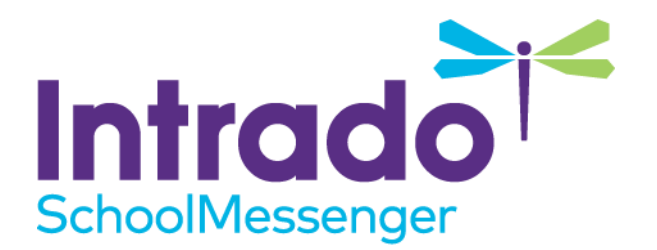

# **Email Tracking and Delivery Services**

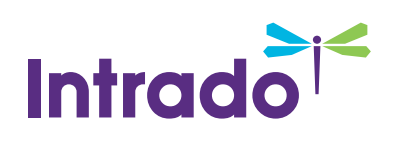

## **Contents**

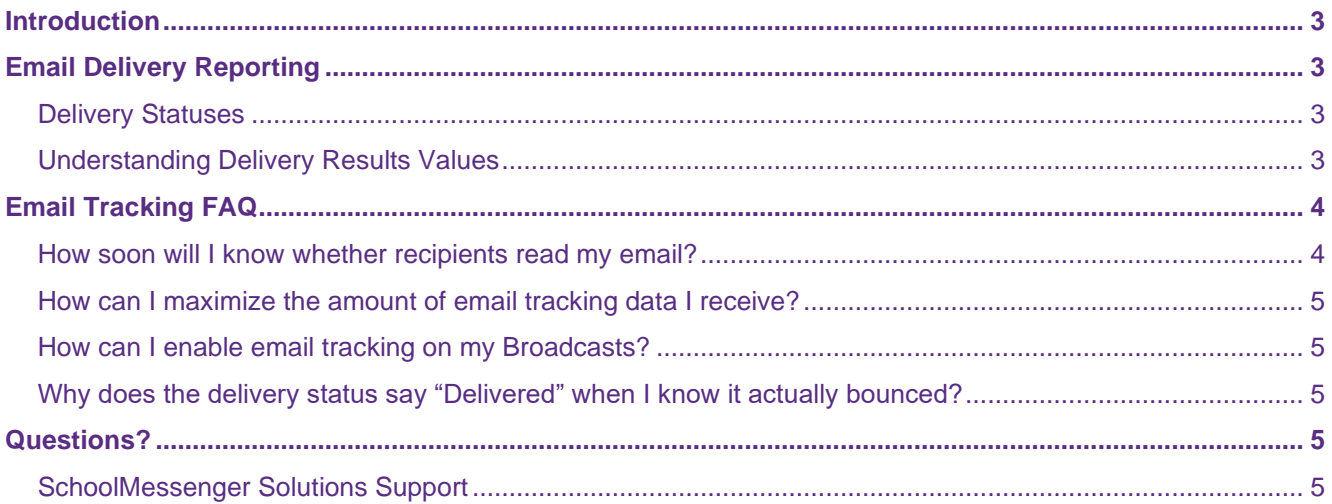

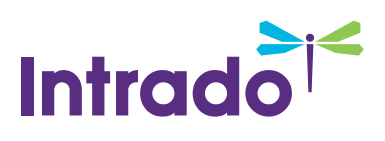

### <span id="page-2-0"></span>**Introduction**

We have removed a bit of the mystery around just what happens to an email message after you click "Send Now".

Detailed reporting features let you be certain that your email was successfully delivered, and if it was not, you can see why it failed. This includes letting you know whether a recipient's email address is invalid, making it easier for you to know which recipients need to update their contact information.

In addition to knowing that your email was successfully delivered, the email tracking feature helps you gain insight into how many email recipients actually opened the emails you are sending. You can also use this information to learn about your message recipients' reading behaviors, such as which types of emails are most frequently read and which are not.

# <span id="page-2-1"></span>**Email Delivery Reporting**

We have added the ability to collect much more granular data about the delivery status of your email messages. You'll see not only whether an email was delivered successfully, but what went wrong if it wasn't. Invalid email addresses are also labeled as such, enabling you to know which recipients need to update their contact information.

#### <span id="page-2-2"></span>**Delivery Statuses**

You'll find a column in your Email Log reports named **Delivery Results** which can display several possible values describing the delivery status of your email messages.

The following screenshot highlights the **Delivery Results** column in an example Email Log report.

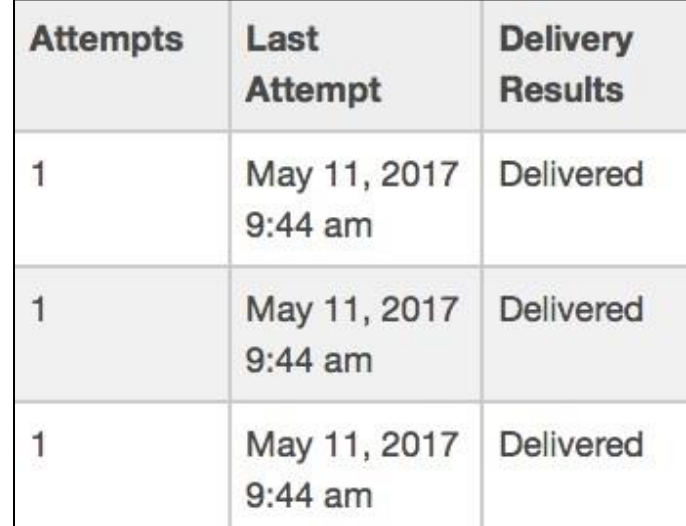

#### <span id="page-2-3"></span>**Understanding Delivery Results Values**

The **Delivery Results** column may contain one of several values, including the values you may be familiar with from previous versions.

As our system tracks an email's delivery progress, the statuses move forward to the next stage of delivery and do not move backwards. For example, once our systems receive a **Delivered** status, the status cannot update to a **Bounced** status.

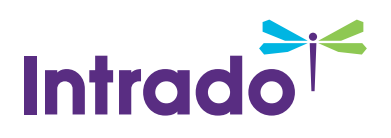

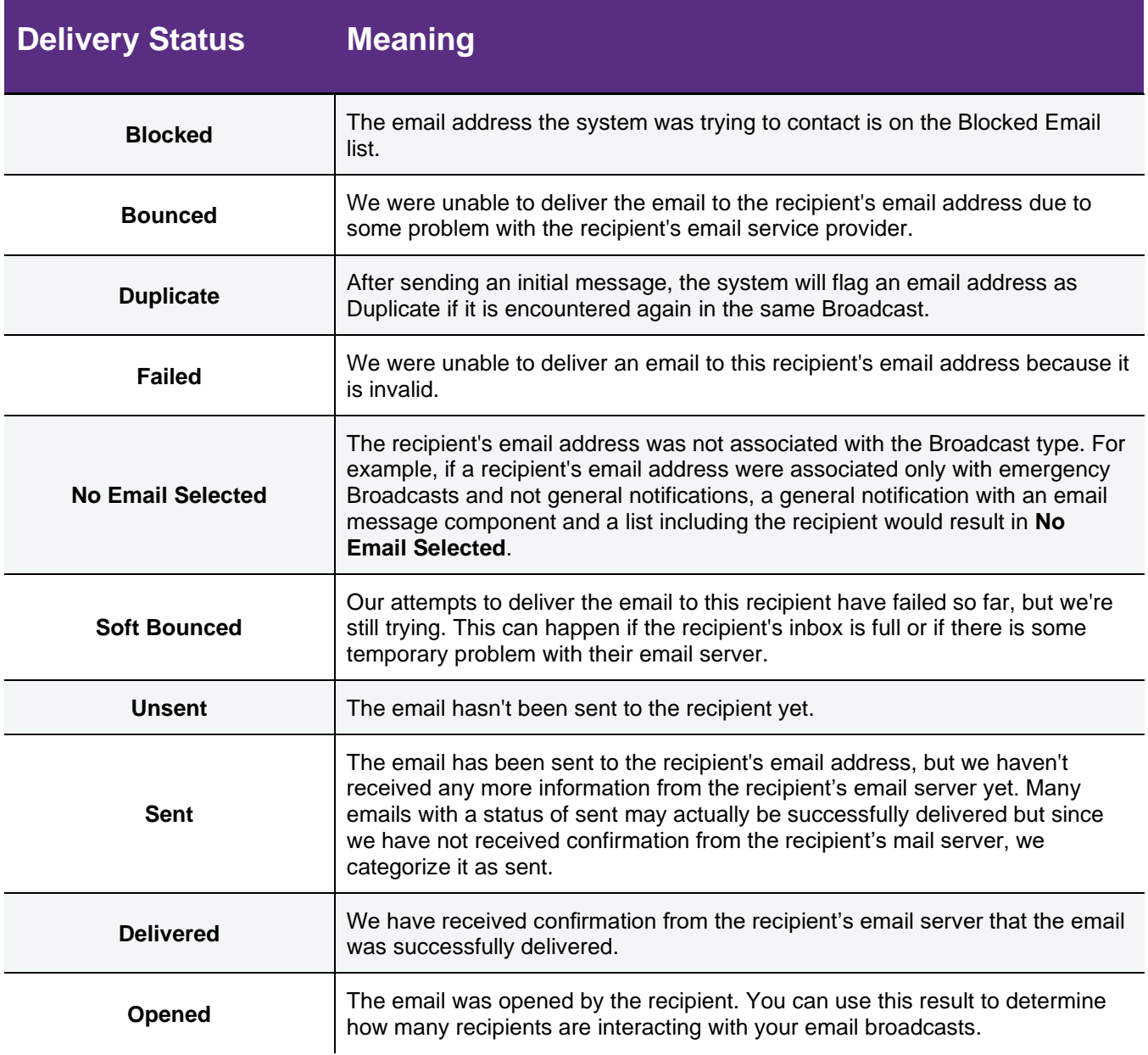

# <span id="page-3-0"></span>**Email Tracking FAQ**

#### <span id="page-3-1"></span>**How soon will I know whether recipients read my email?**

<span id="page-3-2"></span>Naturally, not everyone will read your email message immediately. Response values are constantly updated whenever the recipient is viewing the email. With this in mind, you can start viewing the report as soon as you send the Broadcast, but it may take some time to see the complete delivery results.

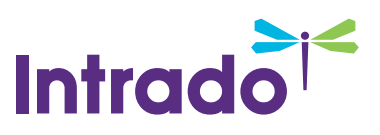

#### **How can I maximize the amount of email tracking data I receive?**

While getting email tracking data for every recipient may be difficult or even impossible to achieve, there are some things you can do to improve the amount of email tracking data you receive with each Broadcast.

Encourage recipients to treat you as a trusted sender. If recipients tell their email clients to always accept images from you, then you'll receive tracking data for every email.

Don't frequently change the **From** address on your email messages. Once a recipient tells their email client to always accept images from you, it will do so whenever it sees an email from that particular email address. This will be broken if you change your **From** address, making the recipient need to actively accept images from the new address as well.

#### <span id="page-4-0"></span>**How can I enable email tracking on my Broadcasts?**

You don't have to do anything. Email tracking is automatically enabled on all messages.

#### <span id="page-4-1"></span>**Why does the delivery status say "Delivered" when I know it actually bounced?**

Although our systems detect a delivered email, there's the possibility that it can still bounce after the fact. Statuses move forward to the next stage of delivery and do not move backwards and this status is what's reflected in the status reports.

## <span id="page-4-2"></span>**Questions?**

If you have any questions regarding the above, please contact support.

#### <span id="page-4-3"></span>**SchoolMessenger Solutions Support**

**Phone**: 800-920-3897

**Email**: support@schoolmessenger.com